# **Supplementary information**

3KDE195001R3901 Rev. A

# **Driver FXE4000-HART**

# Electromagnetic Flowmeter

## Content

| <b>1</b><br>1.1 | Device - Revision Record / What is new? |    |
|-----------------|-----------------------------------------|----|
| 1.2             | Hardware<br>Software                    |    |
| 2               | DTM - Engineer IT Device Type Manager   | .1 |
| 2.1             | Supported devices                       | 1  |
| 2.2             | Version record / What is new?           | 1  |
| 2.3             | Requirements                            | 1  |
| 2.3.1           | PC-Hardware, Operating system           | 1  |
| 2.3.2           | Frame application / compatibility       | 1  |
| 2.3.3           | Software package contents               | 2  |
| 2.4             | Installation and configuration          | 2  |
| 2.4.1           | Installation                            |    |
| 2.4.2           | Installed files                         | 2  |
| 2.4.3           | Uninstall instructions                  | 2  |
| 2.5             | Update- / Upgrade instructions          | 2  |
| 2.6             | Known problems and limitations          | 2  |
| 2.7             | Getting help / further information      |    |
| 2.8             | How to get the Software (driver)?       | 2  |
| 2.9             | Licensing the DTM                       | 2  |

## 1 Device - Revision Record / What is new?

#### 1.1 Hardware

All released Hardware with Revision X.xx

## 1.2 Software

| Released | Released | Remarks         |  |  |  |  |
|----------|----------|-----------------|--|--|--|--|
| Revision | Date     |                 |  |  |  |  |
| X.23     | 09/2000  | First release   |  |  |  |  |
| X.31     | 08/2002  | bugfix          |  |  |  |  |
| X.33     | 02/2003  | bugfix          |  |  |  |  |
| X.34     | 02/2004  | bugfix          |  |  |  |  |
| x.35     | 03/2004  | Latest Revision |  |  |  |  |

## 2 DTM - Engineer IT Device Type Manager

### 2.1 Supported devices

- FXE4000

with device Software revision <=X.35

### 2.2 Version record / What is new?

Compatible with FDT 1.2 frame applications.

| Released<br>Version | Released<br>Date | Remarks                  |
|---------------------|------------------|--------------------------|
| 01.00.08            | 01/2003          | First release            |
| 01.01.03            | 09.02.2004       | FDT1.2 kompatibel        |
| 01.01.03            | 8/2005           | Silent setup implemented |
| 01.01.04            | 12/2005          | Bugfix                   |

### 2.3 Requirements

## 2.3.1 PC-Hardware, Operating system

- Minimum requirement

Intel Pentium III Processor 450 MHz or compatible.

256 MB RAM memory.

300 MB free hard disk space.

Windows 2000 / XP Internet Explorer 5.0.

Adobe Reader latest version

full administrator rights

The ABB FDT 1.2 DTM FXE4000-HART is released for Windows 2000 and Windows XP (Home / Professional) as PC / Notebook installation.

# 2.3.2 Frame application / compatibility

The ABB FDT 1.2 DTM FXE4000-HART is released for DSV401 (SMART VISION) Release 3.

The FDT compatibility was tested with the dtmINSPECTOR Rev. 1.01.21.

Therefore the ABB DTM should be usable in all Frame Applications according the requirements of FDT 1.2.

Please read also the respective Frame Application documentation.

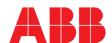

#### 2.3.3 Software package contents

The setup files are in the respective DTM sub directory

setup.exe

### 2.4 Installation and configuration

#### 2.4.1 Installation

- Make sure that the minimum hardware requirements are met.
- Start Windows (with administrator rights!).
- Cancel all running programs.
- Insert CD-ROM.
- Start "Setup.exe" in the DTM\DTM FXE4000-HART directory of the CD or in the folder you choosed for the software uploaded from the Internet
- Follow the instructions.

#### 2.4.2 Installed files

### 2.4.3 Uninstall instructions

For uninstalling in the operating system: Start-> Settings

- -> Control Panel -> Add/Remove Programs -> Install/Uninstall"
- -> Select the DTM and Uninstall.

In any case first uninstall all DTMs before uninstalling the frame application SMART VISION.

## 2.5 Update- / Upgrade instructions

Uninstall is not needed before update / upgrade. It can be handled like a new installation, existing projects will be kept. Hints regarding new versions may be found under

http://www.abb.com/Fieldbus

### 2.6 Known problems and limitations

- Entries in edit boxes have to be acknowledged by Enter or TAB to be valid
- If starting of a DTM fails with a runtime error 6 which occurs together with a control SV4\_digital.OCX, the PC needs to reboot.
- If the DTM crashes by a "division by zero" using the analog display in a Symphony/Melody AC870P environment, the PC has to be rebooted.

## 2.7 Getting help / further information

 Press "F1" for online help. Help concerning the implementation of the DTM in the system environment (e.g. SMART VISION, AC800F, CMC60, CMC70) can be found in the respective documentation.

# Hints regarding commissioning

- Initialisation of the DTM for the FXE4000:
  For starting the DTM, the DTM for the FXE4000 as HART device has to be used when creating the project tree. For initialisation the point "More" has to be selected in the menu under "Device".
  Depending on the operating speed of the PC this could take some seconds.
- Configuration of the FXE4000:
   The DTM is started by clicking the right mouse key or via the menu point "Device", in each case with "Edit".

  When an online conection has been established it is now reccomended to make an upload.
- When a device has been connected for the first time, and an upload has been done, it is recommended to save all data using the menu file/save as dataset. (database suffix \*.dat)

### 2.8 How to get the Software (driver)?

Please use one of the following ways to get the Software (driver):

- Available on the newest DSV4xx (SMART VISION) & DTM CD-ROM
- As download from http://www.abb.com/Fieldbus
  - ->[select Fieldbus protocol]
    - ->[select field device]
    - ->[select device group / name]
    - use link read more / downloads
    - -> go to flag "Fieldbus & HART Files"
- The Aspect Object (\*.afw) online file contains all driver and information. For the \*.afw file
  - -> go to flag "Downloads"

#### 2.9 Licensing the DTM

 The DTM is usable unlimited without any license in every Frame Application.

ABB has Sales & Customer Support expertise in over 100 countries worldwide.

www.abb.com/instrumentation

The Company's policy is one of continuous product improvement and the right is reserved to modify the information contained herein without notice.

Printed in the Fed. Rep. of Germany (01.2006)

© ABB 2006

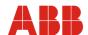

ABB Ltd.

Oldends Lane, Stonehouse Gloucestershire, GL10 3TA UK Tel: +44 (0) 1453 8266

+44 (0) 1453 826661 +44 (0) 1453 829671 Fax:

125 E. County Line Road Warminster, PA 18974

USA

+1 215 674 6000 +1 215 674 7183 Tel: Fax:

**ABB Automation Products GmbH** 

Dransfelder Str. 2 37079 Göttingen

Germany Tel: +49 551 905-534 Fax: +49 551 905-555